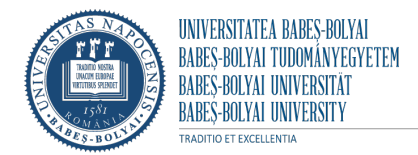

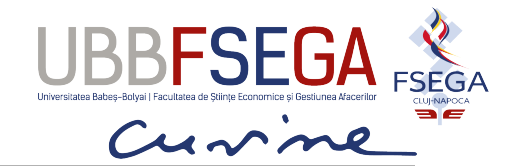

**Facultatea de Științe Economice și Gestiunea Afacerilor**

Cluj Napoca, 2024

# **CONCURSUL OECONOMICUS NAPOCENSIS Secțiunea: XIII Disciplina: TIC**

### **TEMATICA DE CONCURS**

**Programa de bacalaureat pentru evaluarea competențelor digitale**, valabilă în sesiunile examenului naţional de bacalaureat din anul **2024**, este conformă cu ce s-a prevăzut în Anexa nr. 2 la Ordinul ministrului educaţiei naţionale nr. 4923/2013 privind organizarea și desfășurarea examenului de bacalaureat naţional – 2014 – descarcă de la linkul [Bac 2024: calendar, programa si modele de subiecte pentru](about:blank)  [Bacalaureat \(portalinvatamant.ro\).](about:blank)

PROGRAMA DE EXAMEN pentru evaluarea competenţelor digitale (extras din Anexa nr. 2)

### **1. Editoare de texte (Microsoft Word)**

- Enumerarea şi aplicarea operaţiilor de bază necesare prelucrării unui text
- Utilizarea operațiilor de bază în procesarea textului
- Aplicarea diferitelor modalități de formatare a textului
- Utilizarea avansată a editorului de texte
- Descrierea şi aplicarea corectă a modului de tipărire a unui document
- Descrierea facilităţilor de utilizare a poştei electronice, a faxului
- Deprinderea redactării corecte şi rapide a unor documente

### **2. Editoare de calcul tabelar (Microsofr Excel)**

- Aplicarea operatiilor elementare si a conceptelor de bază ale aplicatiei de calcul tabelar
- Utilizarea opţiunilor de formatare şi gestionare a datelor din foile de calcul
- $\bullet$  Utilizarea formulelor si a functiilor
- Utilizarea corectă a optiunilor de tipărire a unei foi de calcul
- Utilizarea unor tehnici şi procedee de realizare de grafice şi diagrame
- Realizarea de import obiecte

#### **3. Baze de date (Micorosft Access)**

- Aplicarea operațiilor elementare și a conceptelor de bază ale aplicației pentru gestionarea bazelor de date
- Operarea cu baze de date
- Utilizarea informaţiilor dintr-o bază de date
- Crearea și utilizarea interogărilor
- Crearea şi utilizarea formularelor
- Crearea şi utilizarea rapoartelor

### **4. Prezentări (Microsoft PowerPoint)**

● Aplicarea operaţiilor de bază necesare realizării unei prezentări

- Utilizarea operatiilor de bază necesare pentru realizarea unei prezentări copiere, mutare, ştergere
- Aplicarea modalităţilor de formatare a unei prezentări
- Utilizarea elementelor grafice în prezentare
- Utilizarea diagramelor
- Aplicarea efectelor de animaţie şi de tranziţie într-o prezentare
- Identificarea modalităţilor de a realiza tipărirea prezentării

# **BIBLIOGRAFIA**

Manuale de TIC aprobate de Ministerul Educaţiei şi Cercetării Manuale şcolare TIC clasele IX-XII, toate filierere Platforme cu probleme pentru Competente digitale

## **MODELUL DE SUBIECT**

*Subiect WORD 25puncte* 1. Deschideţi documentul Noţiuni privind contabilitatea. Realizaţi formatările necesare asupra textului din document astfel încât să puteţi genera automat (nu manual!), pe ultima pagină din document, un Cuprins cu un singur nivel de detaliere, format din titlurile capitolelor . (5 puncte) 2. Pentru documentul mentionat la punctul 1 să se realizeze următoarele operațiuni: (15 puncte) - Doar pagina a doua și a treia a documentului vor avea formatul Landscape iar setările acestor pagini vor fi: marginile stânga şi dreapta de 2 cm iar marginile de sus şi jos de 3 cm, paragrafele vor fi indentate cu 0,5 cm stânga-dreapta iar spaţierea înainte şi după paragraf va fi de 6pct - Antetul acestor pagini va cuprinde Numele si Prenumele concurentului, Liceul concurentului iar subsolul paginii va cuprinde data şi ora în format automat precum şi sala de examen. 3. Textul din pagina a treia se transformă în 3 coloane cu dimensiuni inegale, cu spatiu între ele de 0,5 cm şi linie de separare. Se va salva fisierul cu numele si locatia indicate. (5 puncte) *Subiect EXCEL 35 puncte* 1. Deschideti aplicatia de calcul tabelar. Într-un nou registru, redenumiți prima foaie de calcul în Cărți beletristică. 2. Introduceţi în antetul paginii, aliniat la stânga, data și ora curentă. (3 puncte) 3. Introduceţi, începând din celula B3, tabelul preluat din fisierul Word – Librarii. (3 puncte) 4. 4.1. Aplicati tabelului contur exterior cu linie dublă și linii interioare simple, de culoare roșie. Folosind formule și funcţii EXCEL completaţi coloanele rămase libere astfel: (4 puncte) 4.2 Formatați valorile din coloana Preț total astfel încât să apară după valoare și textul "lei per bucată" (4 puncte) 5. Calculaţi cele 4 formulele precizate in foaia de lucru Total cărţi (10 puncte) 6. Copiaţi datele din coloanele Nr.crt, Titlul carte și Stoc, în a doua foaie de calcul, începând cu celula C5.Pe baza datelor din coloanele Titlul carte și Preţ creaţi o diagramă de tip coloană într-o nouă foaie de calcul numită Grafic coloană. Stabiliti titluri pentru axe, legenda si titlu grafic. Se va salva fisierul cu numele si locatia indicate. (11 puncte) *Subiect PowerPoint 15 puncte* 1. Deschideţi prezentarea Excursii\_PPT. În al doilea diapozitiv – se va scrie cu font Comic Sans MS, culoare roșie, dimensiune 20. Textul va fi scris cu marcatori de forma  $\odot$ , de culoare albastră. Aplicați un efect de animaţie de intrare titlului astfel încât acesta să apară din dreapta. (3 puncte) 2. Adăugaţi în diapozitivul doi o notă de subsol cu textul "Oferte excursii 2024". (3 puncte) 3. În diapozitivul patru inseraţi organigrama precizată ………………………………… (4puncte) 4. În diapozitivul cinci inseraţi un buton de acţiune ce va face legătura cu primul diapozitiv. (3 puncte) 5. Adăugaţi întregii prezentări un efect de tranziţie între diapozitive; cu derulare automată la interval de 4 secunde. Se va salva fisierul cu numele si locatia indicate. (2 puncte)

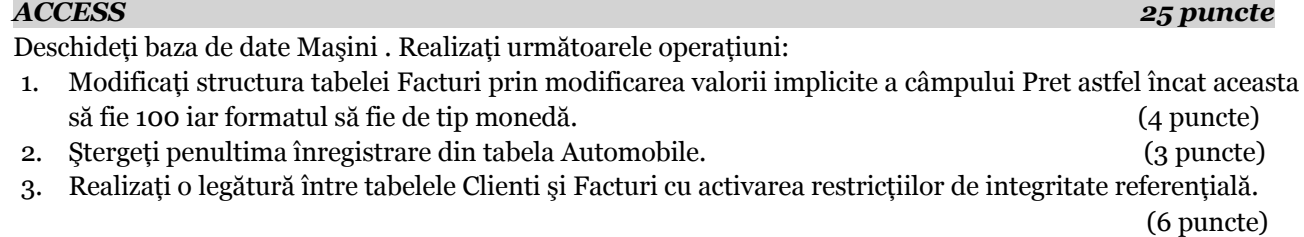

- 4. Construiţi o interogare care să conţină câmpurile Nr\_factura, Cantitate, Pret. Vor fi afişate doar înregistrările care au cantitatea mai mare decât 10 şi preţul mai mare decât 500. (6 puncte)
- 5. Construiţi o interogare care să afişeze doar numele clientului şi valoarea totală a automobilelor achizitionate. Se va salva fisierul cu numele si locatia indicate. (6 puncte)